# **BEZKARTOVÝ CA MODUL PRE TELEVÍZNU SLUŽBU MAGIO SAT**

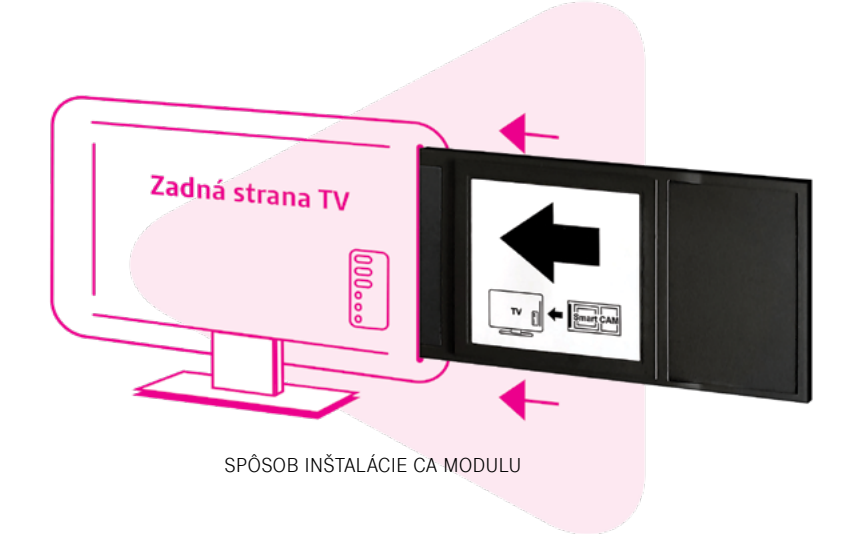

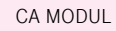

martcard Serial Numbe /N: CI1500-SLT01 R1 73267546672 hart CAM Plus Číslo CA modulu Číslo Smart karty (Module S/N) (Smartcard Serial Number)

#### **CA modul je kompatibilný s TV prijímačmi vybavenými:**

DVB-S2 tunerom pre príjem satelitnej televízie v digitálnej kvalite, CI "slotom" (zásuvkou) s podporou CI+ vo verzii minimálne 1.3, s podporou zvuku vo formáte AAC.

#### **Obsah balenia**: Bezkartový CA modul Nagra Príbalový leták

## INŠTALÁCIA CA MODULU DO TV PRIJÍMAČA

**UPOZORNENIE:** Pre správnu funkčnosť CA modulu je potrebné, aby bol váš TV prijímač správne naladený na príjem služby Magio Sat (TV prijímač musí mať signál zo satelitu) ešte pred prvým vložením CA modulu do CI "slotu". Všetky úkony inštalácie vykonávate na vlastné nebezpečenstvo a vlastnú zodpovednosť. Slovak Telekom nenesie zodpovednosť za škodu spôsobenú pri výkone samoinštalácie. Podrobnú príručku inštalácie CA modulu nájdete na<https://www.telekom.sk/wiki/zariadenia/bezkartovy-ca-modul>

## AKTIVÁCIA CA MODULU A PRÍPRAVA TV PRIJÍMAČA

- 1. Odbaľte CA modul.
- 2. Aktivujte CA modul zaslaním bezplatnej SMS na číslo 12100 v tvare:

**MAGIOS** (medzera) **TVID** (medzera) **Číslo Smart karty CA modulu** (medzera) **Číslo CA modulu**.

**Príklad SMS:** MAGIOS 1MH9PKG 773267546672 11452044000402 Medzi číslami TVID / Smart karty / CA modulu nezabudnite zadať v SMS medzeru

**TVID** - číslo nájdete na prednej strane svojej zmluvy o pripojení. TVID vám bolo taktiež zaslané v notifikačnej SMS alebo e-mailovej správe o zriaďovaní služby Magio Sat.

**Trvá určitý čas (niekoľko minút) kým sa aktivácia vašej Smart karty v našich zákazníckych systémoch zrealizuje. O aktivácii karty budete informovaní potvrdzujúcou SMS. Po úspešnej aktivácii CA modulu neodkladajte jeho inštaláciu. Predĺženie intervalu medzi aktiváciou CA modulu a jeho inštaláciou môže mať za následok predĺženie procesu samotnej inštalácie.**

- 3. Resetujte TV prijímač do výrobných nastavení. Postup nájdete v príručke k vášmu TV prijímaču.
- 4. Vypnite TV prijímač.

#### ZAPOJENIE CA MODULU A NASTAVENIE ZOZNAMU TV KANÁLOV.

5. Vložte CA modul do CI/CI+ "slotu" - zásuvky vo vašom TV prijímači. Pri vkladaní modulu nevyvíjate veľkú silu, aby ste ho nepoškodili.

**CA modul vkladajte do CI/CI+ "slotu" - zásuvky pri vypnutom TV prijímači podľa inštrukcií definovaných v užívateľskom manuáli k vášmu TV prijímaču. Modul vkladajte v smere šípky, pričom nálepka so šípkou bude otočená smerom von od TV prijímača (bude viditeľná). V prípade nesprávneho zasúvania hrozí nebezpečenstvo poškodenia CI slotu pripadne CA modulu. Uistite sa, že je CA modul vložený až na doraz.**

- 6. Zapnite svoj TV prijímač.
- 7. Postupujte podľa inštrukcií zobrazených na TV prijímači. Postupne prechádzajte úvodnými nastaveniami vášho TV prijímača. Vo všeobecnosti platí, že v prvých krokoch nastavujete jazyk, krajinu, čas a spôsob príjmu signálu atď.
	- Ako typ zdroja príjmu zvoľte satelit a následne môžete byť vyzvaní na zadanie satelitnej pozície. V takom prípade vyberte pozíciu 1W (niekedy označovaná ako 0,8W), resp. satelit THOR alebo INTELSAT.
	- V prípade, že váš TV prijímač podporuje režim CI+ vo verzii 1.3, zobrazí sa výber operátorského profilu, v ktorom vyberte položku Vložený CAM.
- 8. Váš TV prijímač začne s automatickým ladením služby Magio Sat, pričom na začiatku inštalácie sa automaticky naladia dve TV stanice: Jednotka HD a ČT1 HD. **Počas ladenia sa môže na obrazovke TV prijímača zobraziť hlásenie, že vybraná služba je zakódovaná alebo ju nie je možné dekódovať.**
- 9. TV prijímač ponechajte zapnutý na stanici Jednotka HD, ktorá sa nachádza na pozícii číslo 1. **Po 5 30 minútach sa spustí aktivácia služby Magio Sat a nastavenie zoznamu TV staníc.** V prípade, že je pre CA modul dostupná novšia verzia softvéru, modul ju nainštaluje automaticky. Priebeh inštalácie v jednotlivých krokoch sledujte na obrazovke TV prijímača. Niektoré kroky je potrebné odsúhlasiť tlačidlom OK pre pokračovanie.
- 10. Po úspešnom dokončení inštalácie sa vám zobrazí kompletná kanálová mapa a inštalácia je ukončená. **Proces inštalácie môže trvať niekoľko minút až 1 hodinu.** Ak sa vám ani po uvedenom čase nezobrazí kompletná ponuka TV staníc, skúste vypnúť vašu TV aspoň na 30 sekúnd a znova zapnúť.

Ak ani po tomto kroku nie je kanálová mapa kompletná, odporúčame spustiť manuálnu inštaláciu. Postup pre manuálnu inštaláciu nájdete v podrobnej príručke pre inštaláciu CA modulu.

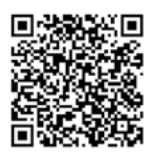

## PODROBNÁ PRÍRUČKA

Podrobnú príručku inštalácie CA modulu nájdete na <https://www.telekom.sk/wiki/zariadenia/bezkartovy-ca-modul>

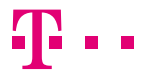